"HP Scanjet Professional" 3000

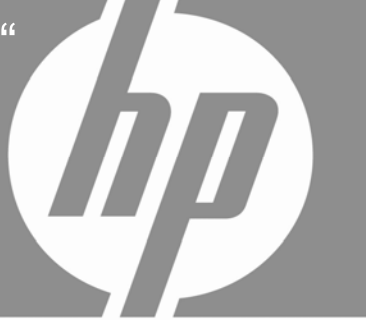

Darbo pradžios vad

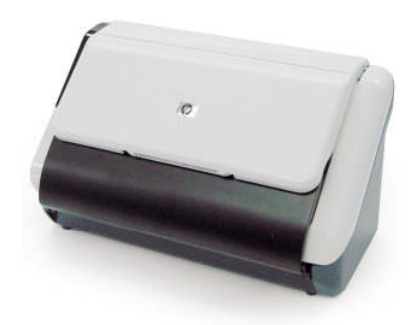

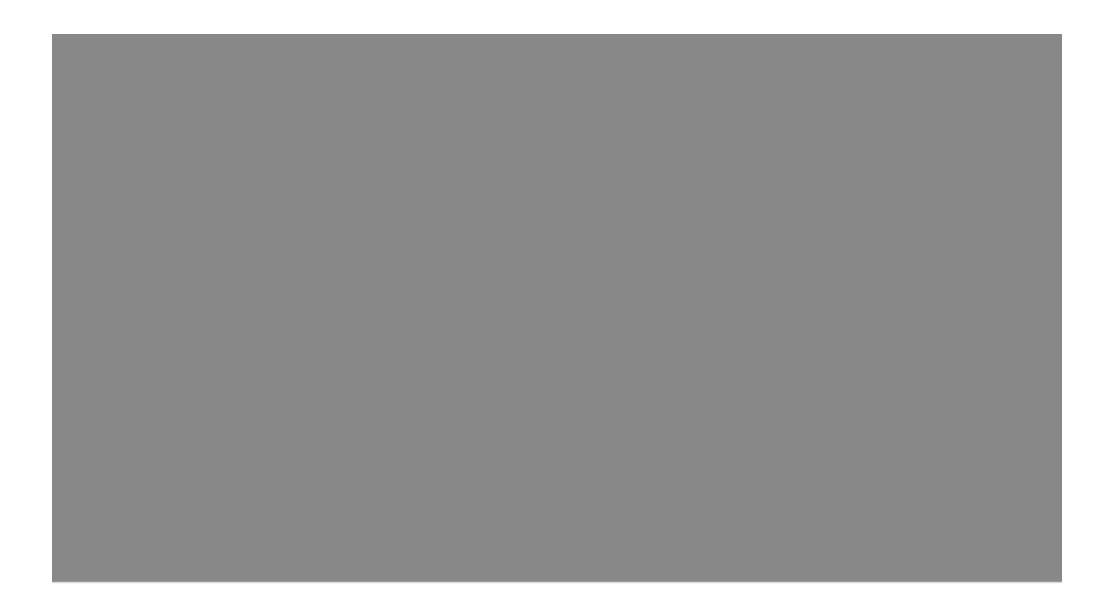

### **Autorių teisės ir licencija**

© "Hewlett-Packard Development Company, L.P.", 2009.

Atkurti, pritaikyti ar versti produkto dokumentaciją be iš anksto gauto raštiško sutikimo yra draudžiama, išskyrus tuos atvejus, kai tai leidžia autorių teisių įstatymai.

Čia pateikta informacija gali būti keičiama be perspėjimo.

HP produktų ir paslaugų garantijos yra pateikiamos šių produktų ir paslaugų garantijos pareiškime. Šiame dokumente negali būti pateikta jokių kitų papildomų garantijų pareiškimų. HP neatsako už technines ar redakcines klaidas, galinčias pasitaikyti šiame leidinyje.

### **Prekių ženklai**

ENERGY STAR yra JAV registruota Jungtinių Valstijų Aplinkos apsaugos agentūros paslaugų žyma.

"Microsoft" ir "Windows" yra bendrovės "Microsoft Corporation" registruotieji prekių ženklai.

#### **Reglamentinė informacija**

**Reglamentinis modelio identifikacinis numeris:** Reglamentinio identifikavimo tikslu gaminiui priskirtas reglamentinis modelio numeris. Reglamentinis jūsų gaminio modelio numeris yra FCLSD-1001. Šis reglamentinis numeris neturėtų būti painiojamas su prekės pavadinimu ("HP Scanjet Professional 3000") arba gaminio numeriu (L2723A). Papildomos reglamentinės informacijos apie skaitytuvą galima rasti faile regulatory\_supplement.pdf, esančiame kompaktiniame diske.

### **Europos Sąjungoje vartotojų namų ūkių įrangos atliekų šalinimas**

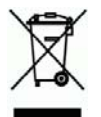

Šis simbolis ant gaminio arba jo pakuotės rodo, kad gaminio negalima išmesti kartu su kitomis buitinėmis atliekomis. Jūsų atsakomybė yra išmesti įrangą atiduodant ją į specializuotą surinkimo punktą pakartotinai perdirbti elektrinę ir elektroninę aparatūrą. Atskiras jūsų įrangos surinkimas ir perdirbimas padės taupyti gamtos išteklius ir užtikrinti, kad perdirbant produktą nebus keliama grėsmė gamtai ir žmonių sveikatai. Jei reikia daugiau informacijos apie punktus, į kuriuos galite priduoti įrangos atliekas perdirbti, susisiekite su miesto savivaldybe, namų ūkio atliekų tvarkymo tarnyba ar parduotuve, kurioje pirkote gaminį.

# **Turinys**

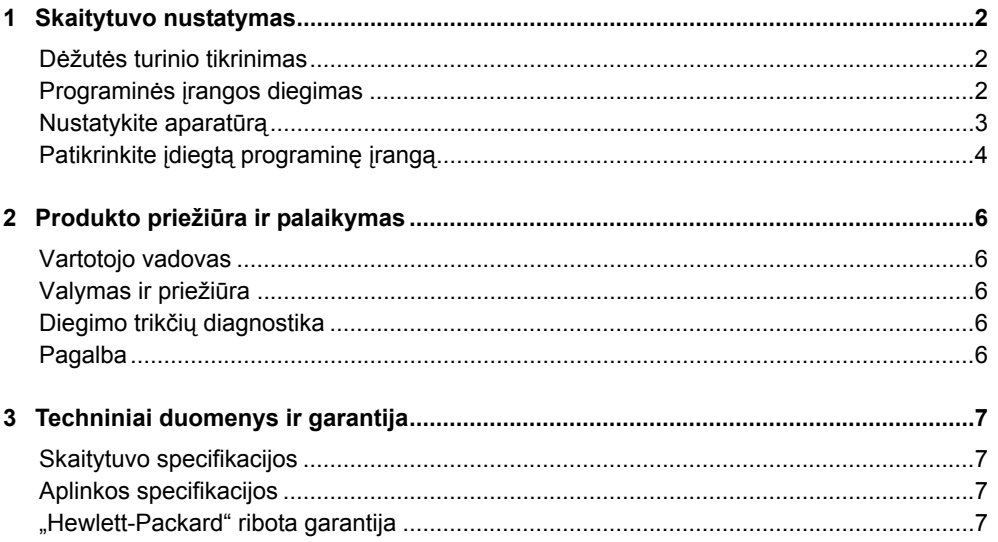

# **1 Skaitytuvo nustatymas**

Skaitytuvui nustatyti atlikite toliau aprašomus veiksmus.

## **Dėžutės turinio tikrinimas**

Išpakuokite skaitytuvo techninę įrangą. Patikrinkite, ar pašalinote visas transportavimo juostas.

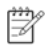

**PASTABA:** Įvairiose šalyse (regionuose) dėžutės turinys, įskaitant nuskaitymo programinės įrangos kompaktinių diskų skaičių, gali skirtis.

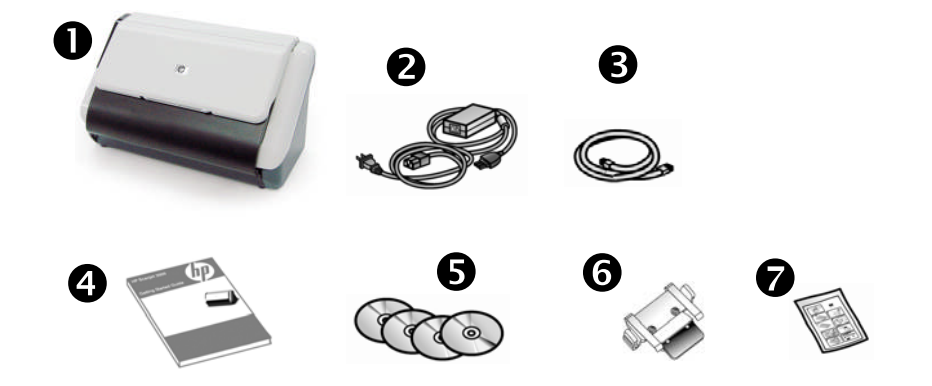

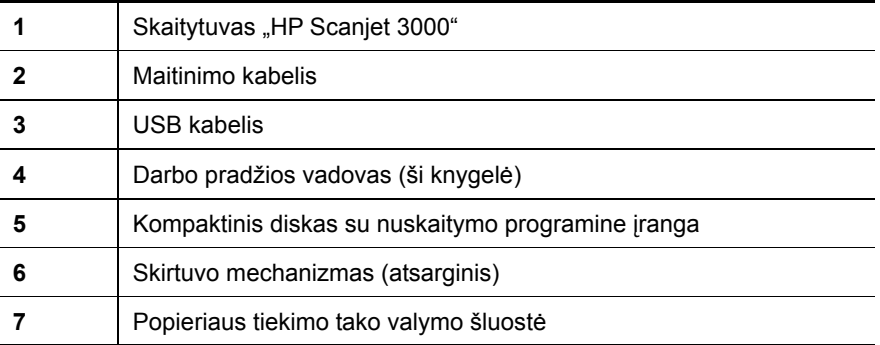

## **Programinės įrangos diegimas**

**DĖMESIO:** Neprijunkite USB kabelio prie kompiuterio tol, kol nebūsite Δ paraginti tai padaryti programinės įrangos diegimo metu.

- 1. Nuspręskite, kokią programinę įrangą diegsite.
	- Jeigu skaitytuvą ketinate naudoti su jau turima dokumentų tvarkymo ir nuskaitymo programine įranga, tereikia įdiegti "HP Scanjet" tvarkyklę.
	- Jeigu dar neturite dokumentų tvarkymo ir nuskaitymo programinės įrangos, galite naudoti su skaitytuvu pateikiamą programinę įrangą. Kad nuspręstumėte, kokią programinę įrangą diegti, diegdami skaitykite ekrane pateikiamus programinės įrangos aprašus. (Įvairiose šalyse (regionuose) su skaitytuvu gali būti pristatoma skirtinga programinė įranga ir kompaktinių diskų skaičius.)
- 2. Į kompiuterio kompaktinių diskų įtaisą įdėkite kompaktinį diską "HP Scanjet Software CD". Palaukite, kol pasirodys diegimo dialogo langas.
- 3. Spustelėkite **Install Software** (Diegti programinę įrangą) ir vykdykite ekrane pateikiamas instrukcijas.

## **Nustatykite aparatūrą**

Norėdami nustatyti skaitytuvo aparatūrą ir paruošti ją naudojimui atlikite toliau nurodytas užduotis.

### **Kaip prijungti maitinimo šaltinį**

Kai maitinimo tiekimo šaltinis veikia tinkamai, užsidega žalias indikatorius ant maitinimo šaltinio korpuso.

- 1. Prijunkite maitinimo šaltinį prie maitinimo šaltinio laido, tada laido kištuką įkiškite į elektros lizdą arba apsaugos nuo viršįtampio įrenginį.
- 2. Patikrinkite, ar dega žalias maitinimo šaltinio indikatorius.

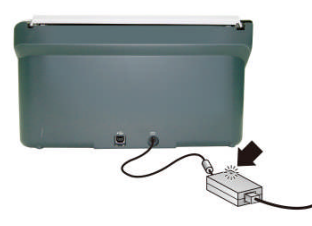

3. Jei žalias š viesos diodas dega, jjunkite maitinimo š altinio kabelį į lizdą skaitytuvo užpakalinėje sienelėje.

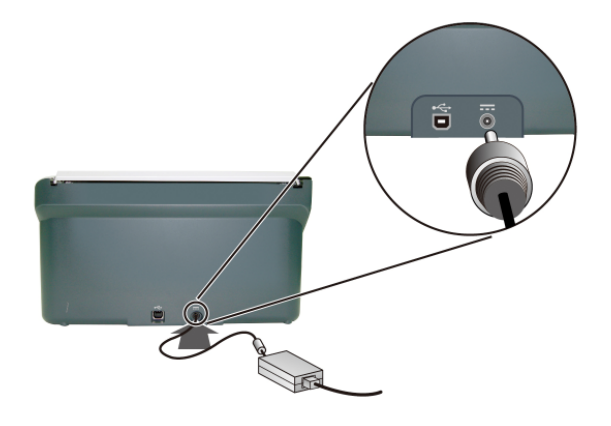

## **Prijunkite USB kabelį**

**DĖMESIO:** HP nuskaitymo programinė įranga turi būti įdiegta prieš Δ prijungiant skaitytuvą prie kompiuterio per USB laidą. Žr. sk. "Programinės įrangos įdiegimas" 2 psl.

Skaitytuvui prie kompiuterio prijungti naudokite USB kabelį, kuris pristatomas su skaitytuvu. Kvadratinį kabelio galą prijunkite prie skaitytuvo, o stačiakampį kabelio galą prie kompiuterio.

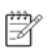

**PASTABA:** HP rekomenduoja naudoti USB prievadą, esantį kompiuterio galinėje dalyje: juo skaitytuvas prijungiamas patikimiau.

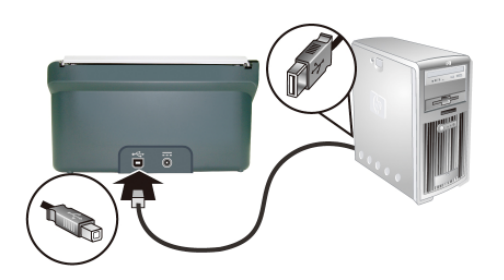

# **Patikrinkite įdiegtą programinę įrangą**

DĖMESIO: Prieš įdėdami dokumentą į dokumentų tiektuvą Δ patikrinkite, ant jo nėra drėgnų klijų, tepiklio skysčio arba kitų medžiagų, galinčių patekti į skaitytuvo vidų.

Įsitikinkite, kad popierisu nesusiraukšlėjęs, nebanguotas, nėra sąvaržėlių, sąsagėlių ar kitokių prikabintų daiktų. Lapai turi būti nesulipę.

**1.** Įdėkite popieriaus lapą į dokumentų tiektuvą. Dėkite lapą puse, ant kurios norite spausdinti žemyn, lapo viršų nukreipę į apačią.

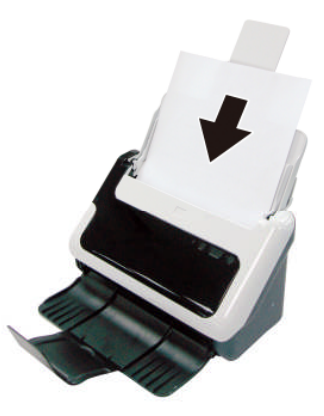

- **2.** Pakoreguokite popieriaus kreiptuvus dokumentų tiektuve, kad jie iš abiejų pusių liestų lapą. Patikrinkite, ar puslapiai tiesiai įdėti ir ar kreiptuvai yra prigludę prie lapo kraštų.
- **3.** Pradėkite nuskaitymą.
	- Jei įdiegėte "HP Scanjet" skaitytuvo tvarkyklę, paspauskite mygtuką **Scan** (Nuskaityti). Lapas bus tiekiamas per skaitytuvą. Kompiuterio ekrane pamatysite nuskaitymo eigos langą, nuskaitytas vaizdas bus įrašytas numatytoje vietoje arba vartotojo nurodytoje vietoje. Jei nuskaitymo eigos lango nematote, žr. įdiegimo trikčių diagnostiką skaitytuvo vartotojo vadove.
	- Nuskaitykite iš programinės įrangos, kurią norite naudoti dokumentams nuskaityti. Jei nuskaitoma normaliai, programinė įranga yra įdiegta teisingai. Jeigu dokumentas normaliai neapdorojamas, ieškokite informacijos savo programos žinyne.

# **2 Produkto priežiūra ir palaikymas**

Šiame skyriuje aprašomos gaminių palaikymo parinktys.

## **Vartotojo vadovas**

Skaitytuvo vartotojo vadovas yra pagrindinis informacijos apie skaitytuvą šaltinis. Jame pateikiama informacija apie tai, kaip naudoti, prižiūrėti ir diagnozuoti bei šalinti skaitytuvo triktis.

Norėdami atidaryti Vartotojo vadovą, spustelėkite **Start** (Pradžia), nukreipkite į **Programs** (Programos) arba **All Programs** (Visos programos), nukreipkite į **HP**, nukreipkite į **Scanjet**, nukreipkite į 3**000** ir tada spustelėkite **User Guide** (Vartotojo vadovas).

Jei programinė įranga dar neįdiegta, įdėkite HP CD diską ir spustelėkite mygtuką **View or Print Guides** (Peržiūrėti arba spausdinti vadovus).

## **Valymas ir priežiūra**

Periodiškai valydami skaitytuvą užtikrinsite aukštą nuskaitymo kokybę. Būtinos priežiūros apimtis priklauso nuo kelių veiksnių, kaip antai: naudojimo intensyvumo ir aplinkos. Prireikus turite atlikti įprastą valymą.

Išsamias skaitytuvo priežiūros instrukcijas žr. skaitytuvo vartotojo vadove.

## **Diegimo trikčių diagnostika**

Įdiegimo trikčių šalinimo ieškokite skaitytuvo vartotojo vadove.

## **Pagalba**

Išsamesnės informacijos apie HP palaikymo variantus ieškokite skaitytuvo vartotojo vadove arba tinklalapyje **www.hp.com/support**.

# **3 Techniniai duomenys ir garantija**

Šiame skyriuje pateikiami jūsų skaitytuvo produkto techniniai duomenys ir garantinė informacija:

## **Skaitytuvo specifikacijos**

Išsamesnės skaitytuvo ir popieriaus specifikacijos ieškokite skaitytuvo vartotojo vadove.

## **Aplinkos specifikacijos**

Aplinkos specifikacijų ieškokite skaitytuvo vartotojo vadove.

## **"Hewlett-Packard" ribota garantija**

### **Skaitytuvas "HP Scanjet 3000"**

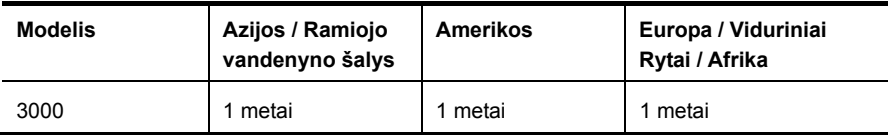

1. HP jums, galutiniam vartotojui, teikia garantiją, pagal kurią HP aparatūra ir priedai turi būti be medžiagų ir gamybos defektų nuo pirkimo dienos, aukščiau nurodytu laikotarpiu. Jei HP gaus įspėjimą apie tokius defektus garantijos periodo metu, HP savo nuožiūra gali sutaisyti arba pakeisti gaminius su defektais. Gaminiai, kuriais pakeičiama, gali būti nauji arba pagal savo savybes atitinkantys naujus.

2. HP garantuoja jums, kad HP programinė įranga anksčiau nurodytą laikotarpį nuo pirkimo datos neturės programinių nurodymų vykdymo sutrikimų, kurie pasireikštų dėl medžiagų ar pagaminimo defektų, jei įranga bus tinkamai įdiegta ir naudojama. Jei HP gaus pranešimą apie tokius defektus garantiniu laikotarpiu, HP pakeis savo programinių komandų nevykdančią programinę įrangą, jei tai įvyko dėl tokių defektų.

3. HP negarantuoja, kad bet kurio HP produkto veikimas bus nenutrūkstamas ir be klaidų. Jei per atitinkamą laikotarpį HP negali pataisyti ar pakeisti gaminio, kuriam suteikta garantija, jūs turite teisę atgauti pinigus, jei nedelsdami grąžinsite gaminį.

4. HP produktuose gali būti perdirbtų dalių, kurios savo veikimu prilygsta naujoms arba yra skirtos naudoti būtent su tuo produktu.

5. Ši garantija netaikoma defektams, atsiradusiems dėl (a) neteisingos ar nepakankamos priežiūros ar kalibravimo, (b)programinės įrangos, sąsajų, dalių ar dalykų, pateiktų ne HP, (c) neteisėto taisymo ar neteisingo panaudojimo, (d) gaminio naudojimo ne pagal aprašytas specifikacijas, arba (e) netinkamo darbo vietos paruošimo ar priežiūros.

6. GALIOJANČIŲ VIETOS ĮSTATYMŲ RIBOSE AUKŠČIAU PATEIKTOS GARANTIJOS YRA IŠSKIRTINĖS IR JOKIA KITA RAŠTIŠKA AR ŽODINĖ GARANTIJA AR SĄLYGA NĖRA

7. NEI AIŠKIAI IŠREIKŠTA, NEI NUMANOMA, IR HP ATSKIRU PAREIŠKIMU NURODO PRODUKTUI TEIKIAMAS GARANTIJAS ARBA PARDAVIMO SĄLYGAS, TINKAMĄ KOKYBĘ BEI TIKIMĄ KONKREČIAM TIKSLUI. Kai kurios šalys / regionai, valstijos ar provincijos negali taikyti išreikštų garantijų galiojimo laiko apribojimų, todėl aukščiau nurodyti it apribojimai ar išskirtiniai atvejai jums gali būti netaikomi. Ši garantija suteikia tam tikras juridines teises ir jūs taip pat galite turėti kitų teisių, kurios skiriasi kiekvienoje šalyje / regione, valstijoje ar provincijoje.

8. HP ribota garantija galioja bet kurioje šalyje / regione bei vietovėje, kurioje HP parduoda šį produktą ir teikia jo palaikymo paslaugas. Garantinio aptarnavimo paslaugų lygis gali skirtis priklausomai nuo vietinių standartų. HP

dėl teisinių arba reguliavimo priežasčių nepakeis produkto išvaizdos, tinkamumo ir funkcijų taip, kad jis galėtų veikti šalyje / regione, kuriame veikti jis nebuvo skirtas.

9. VIETOS ĮSTATYMŲ RIBOSE NUOSTOLIŲ ATLYGINIMAS, APIBRĖŽTAS ŠIUO PAREIŠKIMU DĖL GARANTIJOS, YRA VIENINTELIS GALIMAS IR IŠSKIRTINIS JŪSŲ NUOSTOLIŲ ATLYGINIMAS. IŠSKYRUS ANKSČIAU PAMINĖTUS DALYKUS, HP AR TIEKĖJAI JOKIU BŪDU NEATSAKO NEI UŽ NUOSTOLIUS, PATIRTUS DĖL DUOMENŲ PRARADIMO, NEI UŽ TIESIOGINIUS, TYČINIUS, NETYČINIUS, PASEKMINIUS (ISKAITANT NEGAUTA PELNA AR DUOMENIS) AR KITOKIO POBŪDŽIO NUOSTOLIUS, NESVARBU, AR GRINDŽIAMUS SUTARTIMI, IEŠKINIU DĖL ŽALOS ATLYGINIMO, AR KITOKIU BŪDU. Kai kuriose šalyse / regionuose, valstijose ar provincijose neleidžiami išskirtiniai atvejai ar apribojimai netyčiniams ar pasekminiams nuostoliams, todėl aukščiau nurodyti apribojimai ar išskirtiniai atvejai jums gali būti netaikomi.

10. ŠIAME PAREIŠKIME IŠDĖSTYTOS GARANTIJOS SĄLYGOS ĮSTATYMŲ NUMATYTOSE RIBOSE NEANULIUOJA, NERIBOJA IR NEKEIČIA PRIVALOMŲ ĮSTATYMINIŲ TEISIŲ, TAIKOMŲ PARDUODANT ŠĮ GAMINĮ JUMS, O YRA JŲ PRIEDAS.